## WebUntis Sprechtag

Anleitung für Erziehungsberechtigte

*Die Anleitung beschreibt die Einteilung von Terminen an Sprechtagen mit Hilfe von WebUntis aus der Sicht von Eltern und Erziehungsberechtigten. Diese Funktionalität ist nur in der Web-Version von WebUntis verfügbar (nicht in der Handy-App).*

## Ablauf

Die Anmeldung zu Terminen für den Elternsprechtag erfolgt im elektronischen Stundenplan (WebUntis). Sie können diesen über die Homepage der HTL Weiz [\(https://www.htlweiz.at\)](https://www.htlweiz.at/) erreichen – siehe [Abbildung](#page-0-0) 1. Die Anmeldung erfolgt mit den Zugangsdaten der Schüler\*innen.

<span id="page-0-0"></span>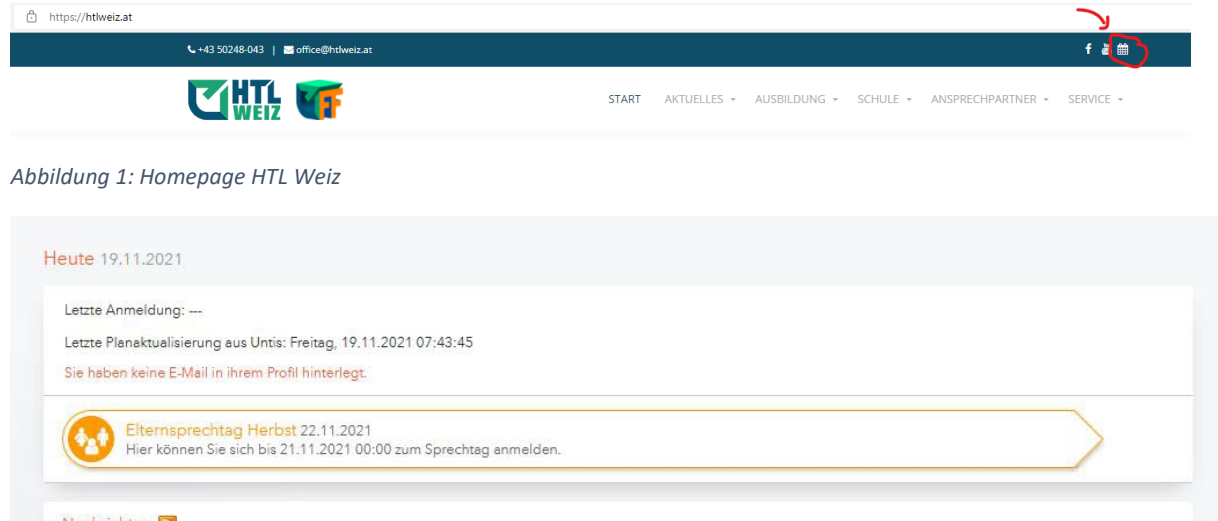

<span id="page-0-1"></span>*Abbildung 2: Bereich "Heute"*

Auf der Startseite - dem Bereich **Heute** von WebUntis (siehe [Abbildung 1\)](#page-0-1) – können Sie auf die Anmeldung zugreifen. Sie erhalten eine Übersicht aller Lehrer\*innen und möglichen Termine (siehe [Abbildung 2\)](#page-0-2). Termine, die nicht zur Verfügung stehen sind **dunkelgrau** hinterlegt.

| Lehrkraft anzeigen    |                                        |      | Termine wählen      |       |                                  |  |  |  |  |  |  |  | C | $\Xi$ |    |    |    |    |                |
|-----------------------|----------------------------------------|------|---------------------|-------|----------------------------------|--|--|--|--|--|--|--|---|-------|----|----|----|----|----------------|
| Alle Lehrkräfte       | Relevante Lehrkraft                    |      | $\hat{\phantom{a}}$ |       |                                  |  |  |  |  |  |  |  |   |       |    |    |    |    |                |
| Kinder                |                                        |      |                     |       | BK HE HI KL KS MC MO PR RN RT SA |  |  |  |  |  |  |  |   | SN    | TU | TZ | UL | VA | V <sub>C</sub> |
| $\qquad \qquad \circ$ | <u>anggunan</u><br>$\bullet$ $\bullet$ |      |                     | 15:00 |                                  |  |  |  |  |  |  |  |   |       |    |    |    |    |                |
| Lehrkraft             |                                        |      |                     | 15:12 |                                  |  |  |  |  |  |  |  |   |       |    |    |    |    |                |
| $\Box$                | AB                                     |      |                     | 15:24 |                                  |  |  |  |  |  |  |  |   |       |    |    |    |    |                |
| $\Box$                | BE                                     |      |                     | 15:36 |                                  |  |  |  |  |  |  |  |   |       |    |    |    |    |                |
| $\Box$                | BG                                     |      |                     | 15:48 |                                  |  |  |  |  |  |  |  |   |       |    |    |    |    |                |
| $\circledcirc$        | $\bullet$<br>BK                        | ITP2 |                     | 16:00 |                                  |  |  |  |  |  |  |  |   |       |    |    |    |    |                |
| $\Box$                | BL                                     |      |                     | 16:12 |                                  |  |  |  |  |  |  |  |   |       |    |    |    |    |                |
| $\Box$                | $\mathsf{BR}$                          |      |                     | 16:24 |                                  |  |  |  |  |  |  |  |   |       |    |    |    |    |                |
| $\Box$                | $\mathsf{D}\mathsf{I}$                 |      |                     | 16:36 |                                  |  |  |  |  |  |  |  |   |       |    |    |    |    |                |
| $\Box$                | EA                                     |      |                     | 16:48 |                                  |  |  |  |  |  |  |  |   |       |    |    |    |    |                |
| $\Box$                | ED                                     |      |                     | 17:00 |                                  |  |  |  |  |  |  |  |   |       |    |    |    |    |                |
| $\Box$                | EN                                     |      |                     | 17:12 |                                  |  |  |  |  |  |  |  |   |       |    |    |    |    |                |
| $\Box$                | FA                                     |      |                     | 17:24 |                                  |  |  |  |  |  |  |  |   |       |    |    |    |    |                |
| $\Box$                | FC                                     |      |                     | 17:36 |                                  |  |  |  |  |  |  |  |   |       |    |    |    |    |                |
| $\Box$                | FG                                     |      |                     | 17:48 |                                  |  |  |  |  |  |  |  |   |       |    |    |    |    |                |

<span id="page-0-2"></span>*Abbildung 3: Übersicht – Alle Lehrerkräfte*

Sie können diese Liste übersichtlicher gestalten, in dem Sie auf **Relevante Lehrkraft** klicken. Dann werden nur mehr die Lehrer\*innen angezeigt, welche den/die Schüler\*in auch tatsächlich unterrichten.

| <b>TABLE SURFAIL AND ADDITION</b> |                                     |                  |  |
|-----------------------------------|-------------------------------------|------------------|--|
|                                   | Alle Lehrkräfte Relevante Lehrkraft |                  |  |
| Kinder                            |                                     |                  |  |
| $\bullet$                         |                                     |                  |  |
| Lehrkraft                         |                                     |                  |  |
| $\circledcirc$                    | BK                                  | ITP <sub>2</sub> |  |
| $\bullet$                         | <b>HE</b>                           | D                |  |
| $\bullet$                         | HI                                  | <b>SOPK</b>      |  |
| $\bullet$<br>$\bullet$            | KL                                  | <b>SOPK</b>      |  |
| $\circledcirc$                    | KS                                  | <b>MEDT</b>      |  |
| $\bullet$<br><b>CONTRACT</b>      | MC                                  | E                |  |
| $\circledcirc$                    | <b>MO</b>                           | SEW              |  |

*Abbildung 4: Übersicht – Relevante Lehrkräfte*

Sollte eine Lehrkraft ein Gespräch mit Ihnen wünschen, so ist dies in der Liste mit einem gelben Warnsymbol hinterlegt (siehe [Abbildung 5\)](#page-1-0).

| Lehrkraft |           |            |   |
|-----------|-----------|------------|---|
| $\bullet$ | <b>SN</b> | <b>SEW</b> | 0 |

<span id="page-1-0"></span>*Abbildung 5: Erforderliches Gespräch*

Sie können nun durch Klicken auf eine Zelle in der Tabelle einen Termin wählen. Gewählte Termine werden **grün** dargestellt. Sie können zur selben Zeit / bei der selben Lehrkraft keine weiteren Termine wählen (siehe [Abbildung 6\)](#page-1-1).

|       | $\mathsf{BK}$ | HE | H1 | KL | KS MC MO | PR | RN | RT SA | SN           | TU | $\mathsf{T}\mathsf{Z}$ |
|-------|---------------|----|----|----|----------|----|----|-------|--------------|----|------------------------|
| 15:00 |               |    |    |    |          |    |    |       |              |    |                        |
| 15:12 |               |    |    |    |          |    |    |       |              |    |                        |
| 15:24 |               |    |    |    |          |    |    |       |              |    |                        |
| 15:36 |               |    |    |    |          |    |    |       |              |    |                        |
| 15:48 |               |    |    |    |          |    |    |       |              |    |                        |
| 16:00 |               |    |    |    |          |    |    |       |              |    |                        |
| 16:12 |               |    |    |    |          |    |    |       |              |    |                        |
| 16:24 |               |    |    |    |          |    |    |       |              |    |                        |
| 16:36 |               |    |    |    |          |    |    |       |              |    |                        |
| 16:48 |               |    |    |    |          |    |    |       | $\checkmark$ |    |                        |
| 17:00 |               |    |    |    |          |    |    |       |              |    |                        |
| 17:12 |               |    |    |    |          |    |    |       |              |    |                        |
| 17:24 |               |    |    |    |          |    |    |       |              |    |                        |
| 17:36 |               |    |    |    |          |    |    |       |              |    |                        |
| 17:48 |               |    |    |    |          |    |    |       |              |    |                        |

<span id="page-1-1"></span>*Abbildung 6: Termin wählen*

Nach erfolgter Anmeldung kann auf der Startseite eine Liste mit allen Terminen heruntergeladen werden (siehe [Abbildung 7\)](#page-2-0).

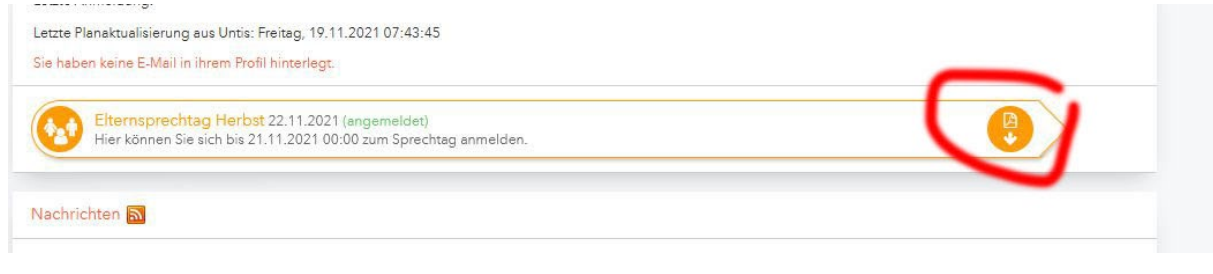

*Abbildung 7: Terminliste*

## <span id="page-2-0"></span>Virtueller Elternsprechtag

Am virtuellen Elternsprechtag erfolgen die Gespräche mit MS Teams. Benutzen Sie hierzu bitte ebenfalls den Account der Schüler\*innen und warten Sie zum geplanten Zeitpunkt auf die Einladung zur Besprechung ("Anruf") durch die Lehrkraft.

Bitte achten Sie darauf, dass das Audio-/ und Videosetup zum Zeitpunkt des Gespräches bereits konfiguriert und getestet ist.